#### *BAB IV*

#### *HASIL DAN PEMBAHASAN*

#### *4.1 Pengujian Program*

Pada tahap analisis kinerja perangkat lunak dijelaskan tentang pengujian aplikasi yang digunakan untuk penentuan kadar komposisi obat. Pengujian dilakukan dengan kompleks dan diharapkan dapat diketahui kekurangan-kekurangan dari sistem untuk kemudian diperbaiki sehingga kesalahan dari sistem dapat diminimalisasi atau bahkan dihilangkan. Pengujian sistem ini dilakukan untuk mendapatkan hasil yang akurat.

Pengujian sistem ini dapat dilakukan dengan mengisi *form* inputan yang telah ditampilkan pada BAB III, yaitu dengan mengisi data obat, bahan obat dan komposisi obat serta proses rekomendasi obat.

#### *4.2 Analisis Kinerja Sistem*

### *4.2.1 Penanganan kesalahan*

Perangkat lunak ini dibuat cukup bersifat komunikatif , artinya mudah dimengerti oleh pengguna. Jika terdapat kesalahan-kesalahan pemasukan data ataupun pilihan beberapa proses yang akan dilakukan maka sistem akan memberikan tanggapan **(feedback)** kepada pengguna berapa **messagebox** (jendela dialog). Ada beberapa tipe dari penanganan kesalahan antara lain :

#### *1. Penanga na n kesalahan input*

Penanganan kesalahan input ini dilakukan untuk menangkap error yang terjadi ketika salah satu field pada form inputan kosong. Contoh penanganan kesalahan input terdapat pada proses login. Jika username dan password dikosongkan, maka akan muncul **messagebox** seperti pada gambar 4.1

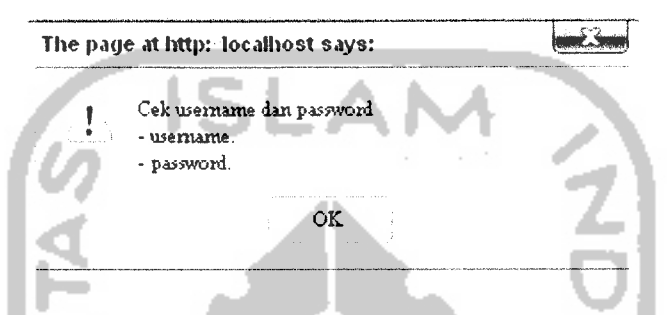

Gambar 4.1 Tampilan jendela dialog jika usernamedan password kosong

### *2. Penanganan kesalahan input tipe data*

Penanganan kesalahan input tipe data ini dilakukan untuk menangkap error yang terjadi ketika data yang dimasukan tidak sesuai dengan tipe data yang seharusnya. Contoh penanganan kesalahan input data terdapat pada form input variabel bahan obat. Jika batas bawah himpunan bahan obat diisi dengan string, maka akan muncul **messagebox** seperti pada gambar 4.2

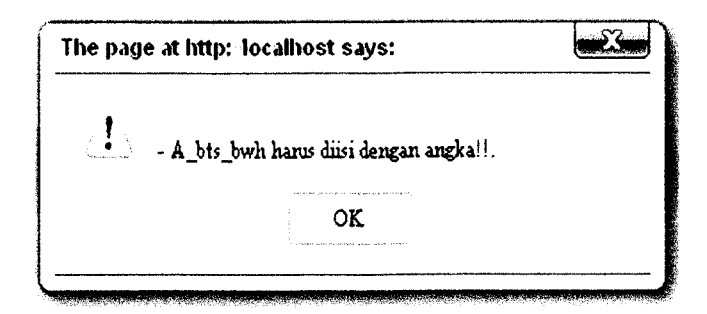

*Gambar 4.2* Tampilan jendela dialog jika himpunan bahan obat diisi dengan string

## *4.2.2 Pengujian dan analisis*

Pada tahap pengujian dan analisis program ini, dilakukan pembandingan antara kebenaran masukan serta kesesuaian program dengan kebutuhan sistem.

1. Masukan Login

Pada **form input** data login,diberikan contoh masukan seperti dibawah ini untuk menguji keluaran output yang dihasilkan

Username : rendy

Password

Hasil dari masukan data login tesrsebut dapat dilihat pada gambar 4.3

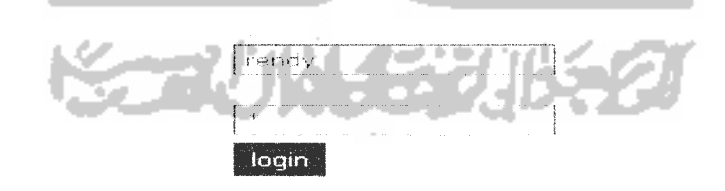

*Gambar 4.3* Antarmuka masukan login

#### *2. Masukan Variabel Obat*

Pada**form input**data variabel obat, diberikan contoh masukan seperti dibawah ini untuk menguji keluaran output yang dihasilkan

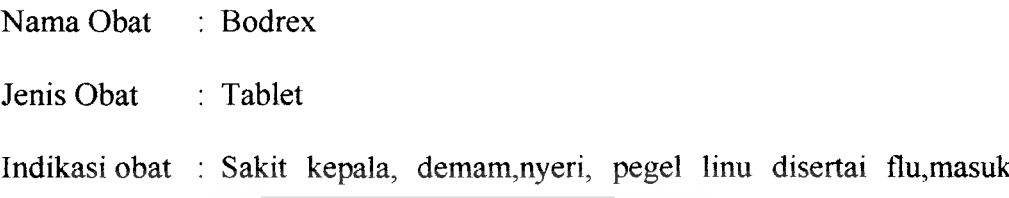

angin dan nyeri lainnya.

Hasil dari masukan data variabel obat tersebut dapat dilihat pada gambar 4.4

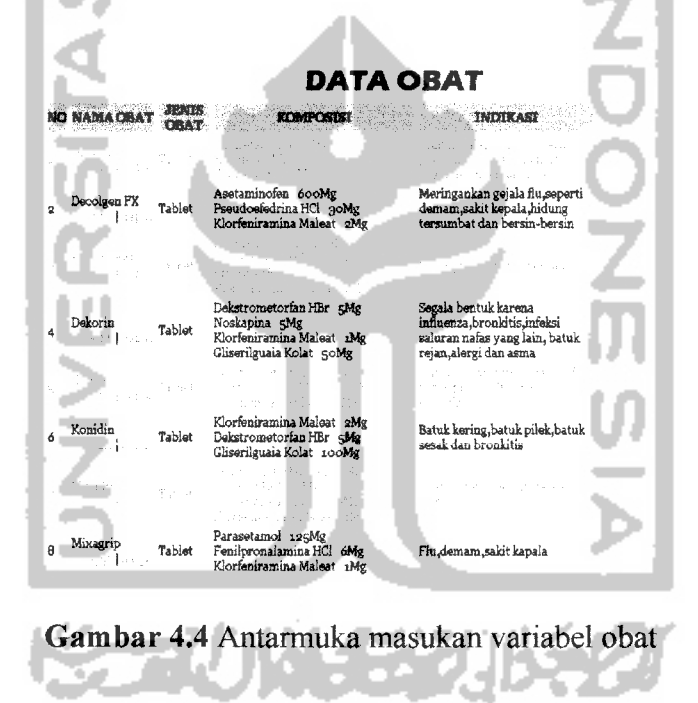

## *3. Masukan Variabel Bahan Obat*

Pada **form input** data variabel bahan obat, diberikan contoh masukan seperti

dibawah ini untuk menguji keluaran output yang dihasilkan

Nama Bahan : Parasetamol

 $\overline{\phantom{a}}$ 

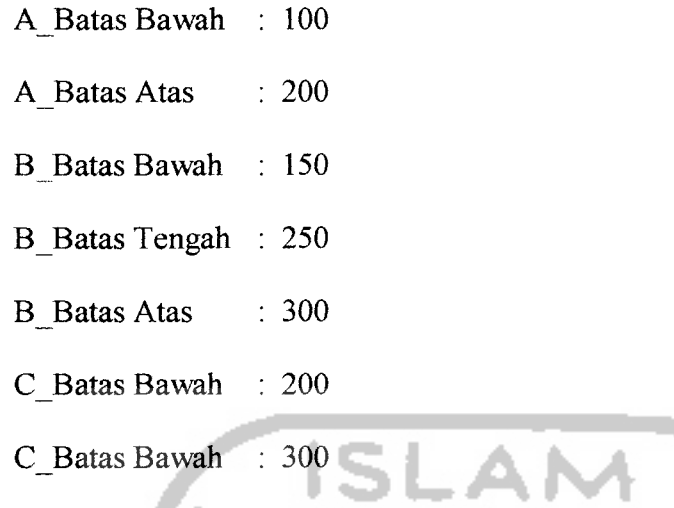

a.

Hasil dari masukan data variabel bahan obat tersebut dapat dilihat pada gambar

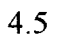

 $\sim$   $\sim$ 

| DATA BAHAN OBAT |                                                   |    |           |                 |                   |                   |                      |     |  |
|-----------------|---------------------------------------------------|----|-----------|-----------------|-------------------|-------------------|----------------------|-----|--|
| dom co.         | The conditional and all company<br>2.13           |    |           |                 | <b>WAH TENGAH</b> | ÷,<br><b>ATAS</b> | C IS<br><b>BAWAH</b> |     |  |
|                 | Public Ratio                                      |    |           |                 |                   |                   |                      |     |  |
| $\overline{2}$  | Kofein<br>$\sim$ ( ) $\sim$ $^{-10}$              |    | 100       | 50              | 150               | 250               | 100                  | 250 |  |
|                 | ask tables less                                   |    |           |                 | à.                |                   |                      |     |  |
| 4               | Pseudoefedrina HCl<br>- 1. p. c. c. 30            |    | <b>OO</b> | 60              | 120               | 150               | 90                   | 150 |  |
|                 | the elements of the st                            |    |           |                 |                   |                   |                      |     |  |
| 6               | Liquiritiae Radix<br>$\sim$ 2 $\pm$ 5.45 $^{-10}$ |    | 100       | 50              | 150               | 250               | 100                  | 250 |  |
|                 | date in the paint of<br>$-1 - 1 - 1$              |    |           |                 |                   | $\sim$<br>$\sim$  |                      |     |  |
| a               | Efedrina HCl<br>∤ಂಬರ                              |    | 15        | 10              | 20                | 25                | 15                   | 25  |  |
|                 | eletters as encircle                              |    | $\lambda$ |                 | ż.                | V.                | $\sim$               |     |  |
| 10 <sub>o</sub> | Noskapina<br>ေနျပည္ 5                             |    | 15        | 10 <sup>°</sup> | 20                | 25                | 15                   | 25  |  |
|                 | Alabian ang pal                                   |    |           |                 | $\sim$ $^{-1}$    | à.                | $\sim$               |     |  |
| 12              | Fenilpronalamina HCl<br>24.25 S<br>54 H           |    | 15        | 10              | 26                | 25                | 15                   | 25  |  |
| 14              | Pektin                                            | 10 | 100       | 50              | 150               | 250               | 100                  | 250 |  |

*Gambar 4.5* Antarmuka masukan variabel bahan obat

# *4. Masukan Variabel komposisi*

Pada **form input** data variabel komposisi, diberikan contoh masukan seperti dibawah ini untuk menguji keluaran output yang dihasilkan

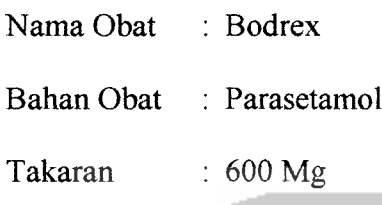

Hasil dari masukan data variabel data komposisi tersebut dapat dilihat pada

**ISLAM** 

gambar 4.6

in a superior

٠.

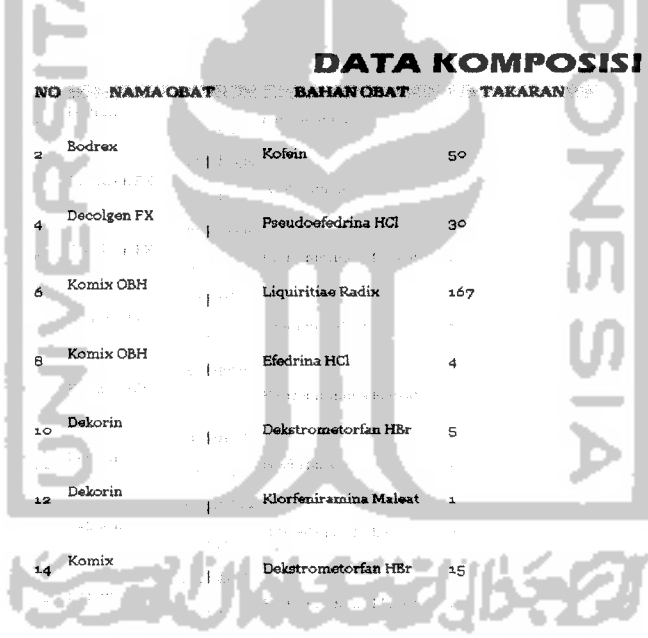

*Gambar 4.6* Antarmuka masukan variabel komposisi

# *5. Pencarian penentuan komposisi obat*

Form pencarian ini digunakan untuk mencari obat berdasarkan kriteria yang dipilih, yaitu berdasarkan nama obat, jenis obat, komposisi obat dan mdikasi obat.. Pembentukan query pada halaman pencarian obat ini, menggunakan operator *AND* dan OR untuk menghubungkan antar variabel. Setiap variabel fuzzy terbagi atas 3 himpunan fuzzy.

a. Data pengujian pencarian berdasarkan nama obat

Pada **form input** pencarian berdasarkan nama obat, diberikan contoh masukan seperti dibawah ini untuk menguji keluaran output yang dihasilkan.

Masukkan nama obat yang diinginkan : Bodrex

Hasil dari masukan nama obat tersebut dapat dilihat pada gambar 4.7

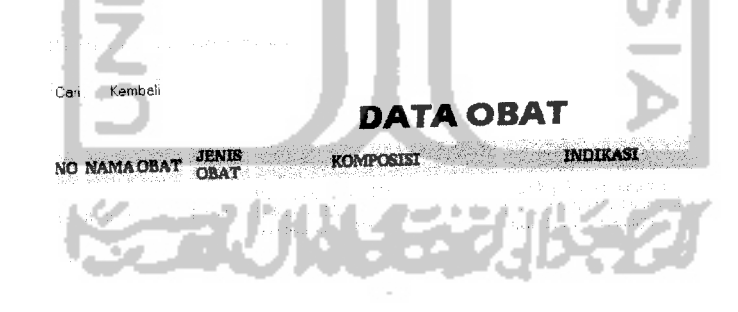

*Gambar 4.7* Antarmuka masukan pencarian obat berdasarkan nama obat

b. Data pengujian pencarian berdasarkan jenis obat

**Country** 

 $\ddot{\phantom{1}}$ 

Pada **form input** pencarian berdasarkan jenis obat, diberikan contoh masukan seperti dibawah ini untuk menguji keluaran output yang dihasilkan.

Masukkan jenis obat yang diinginkan : Tablet

Hasil dari masukan jenis obat tersebut dapat dilihat pada gambar 4.8

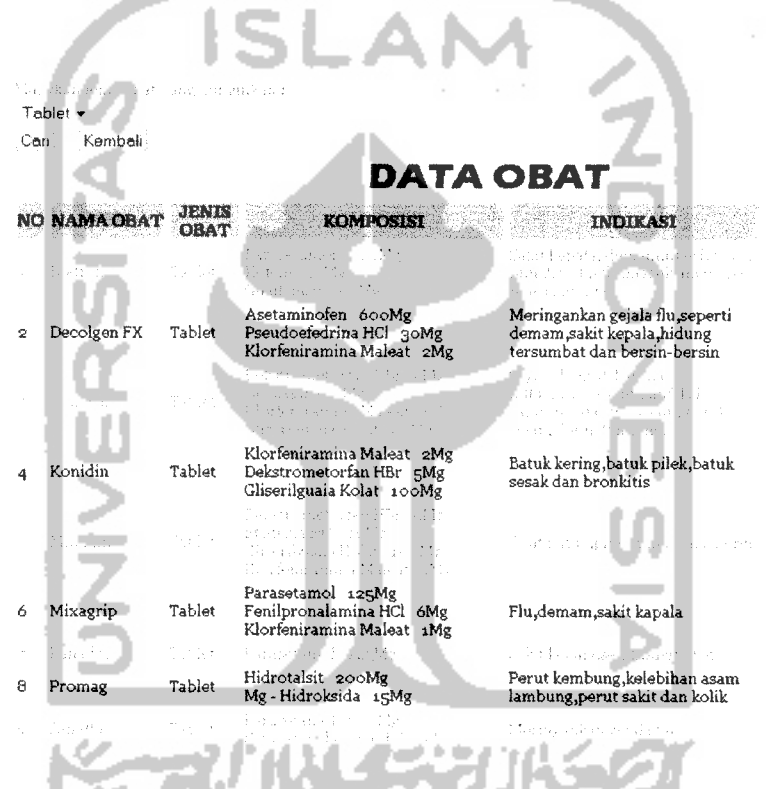

*Gambar 4.8* Antarmuka masukan pencarian obat berdasarkan jenis obat

c. Data pengujian pencarian berdasarkan kadar komposisi obat

Pada **form input** pencarian berdasarkan kadar komposisi obat, diberikan contoh masukan seperti dibawah ini untuk menguji keluaran output yang dihasilkan.

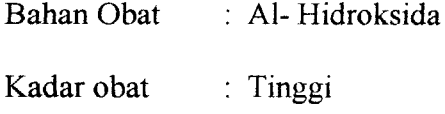

Data pengujian secara manual pada komposisi Al-Hidroksida tinggi:

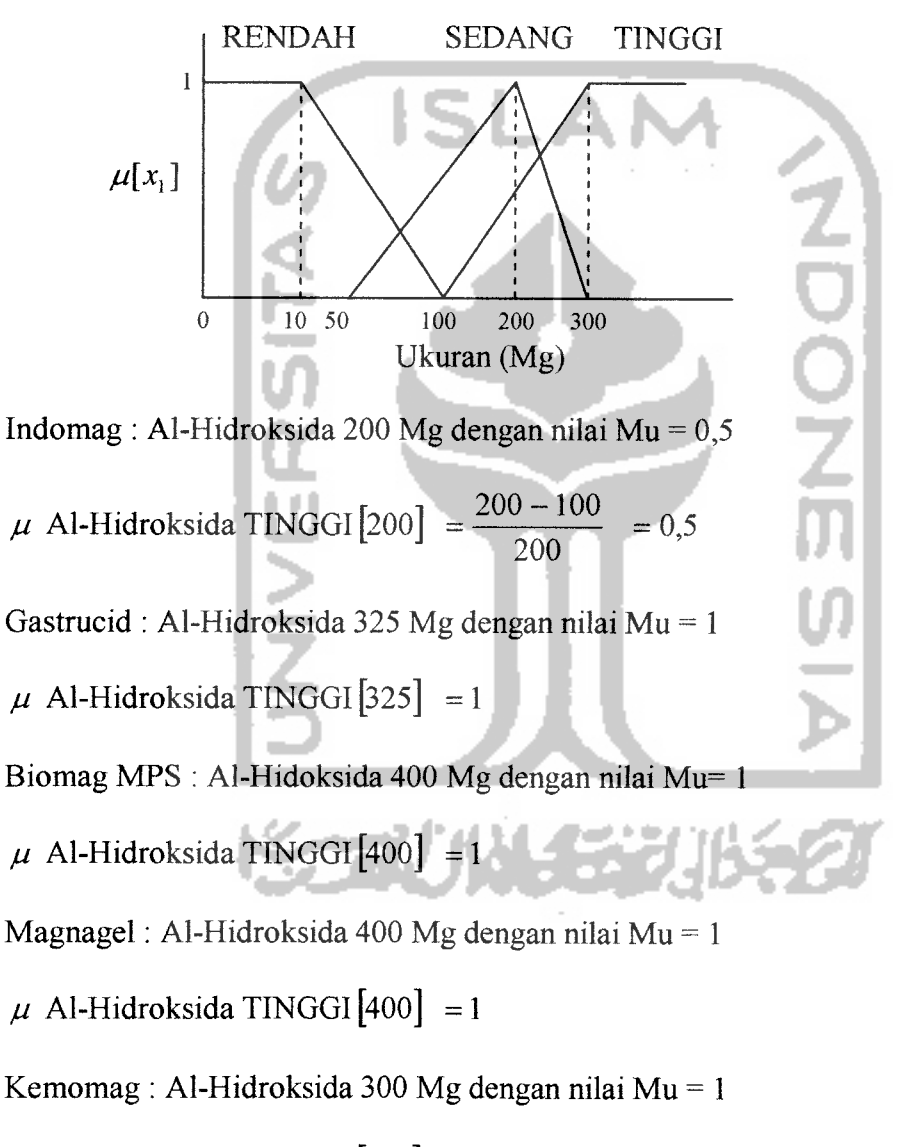

 $\mu$  Al-Hidroksida TINGGI [300] = 1

Gastralex : Al-Hidroksida 300 Mg dengan nilai Mu = 1

 $\mu$  Al-Hidroksida TINGGI [300] = 1

Decamag : Al-Hidroksida 300 Mg dengan nilai Mu = 1

 $\mu$  Al-Hidroksida TINGGI<sup>[300]</sup> = 1

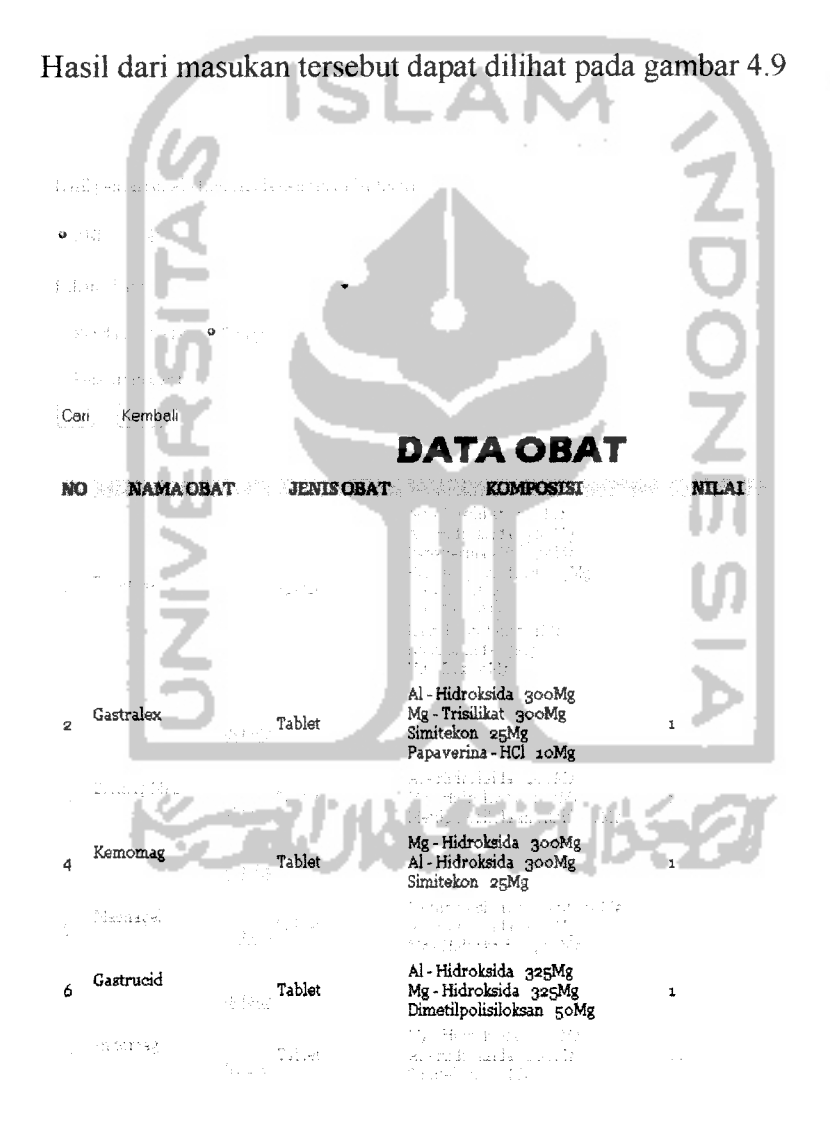

*Gambar 4.9* Antarmuka masukan pencarian obat berdasarkan komposisi obat

Data pengujian pencarian kadar komposisi obat dengan operator *AND*  $\bullet$ Pada **form input** pencarian ini, diberikan contoh masukan seperti dibawah ini untuk menguji keluaran output yang dihasilkan.

Al-Hidroksida dengan kadar tinggi

Operator : AND

Bahan Obat : Simitekon

Kadar Obat : rendah

Data pengujian secara manual pada komposisi Al-Hidroksida tinggi AND Simitekon

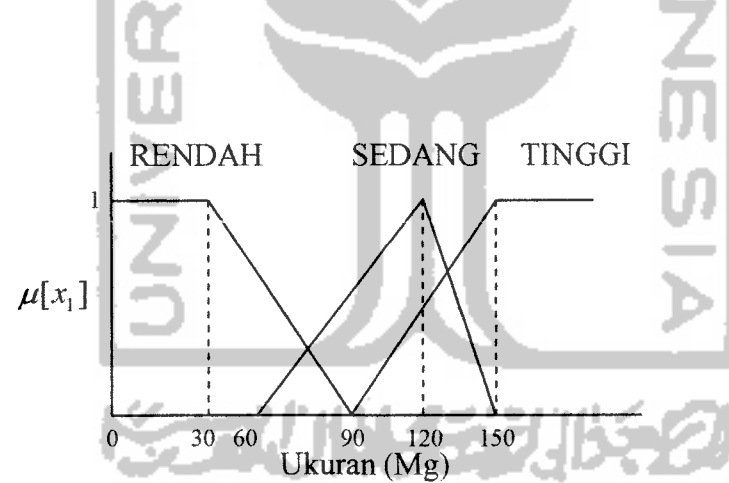

Indomag : Simitekon 20 Mg dengan nilai Mu = 1

 $\mu$  Simitekon RENDAH [20] = 1

rendah:

Sehingga Al-Hidroksida tinggi AND Simitekon rendah nilai Mu = 0,5

Kemomag : Simitekon 25 Mg dengan nilai Mu = 1

 $\mu$  Simitekon RENDAH [25] = 1

Sehingga Al-Hidroksida tinggi AND Simitekon rendah nilai Mu = 1

Gastralex : Simitekon 25 Mg dengan nilai Mu = 1

```
\mu Simitekon RENDAH [25] = 1
```
Sehingga Al-Hidroksida tinggi AND Simitekon rendah nilai Mu = 1

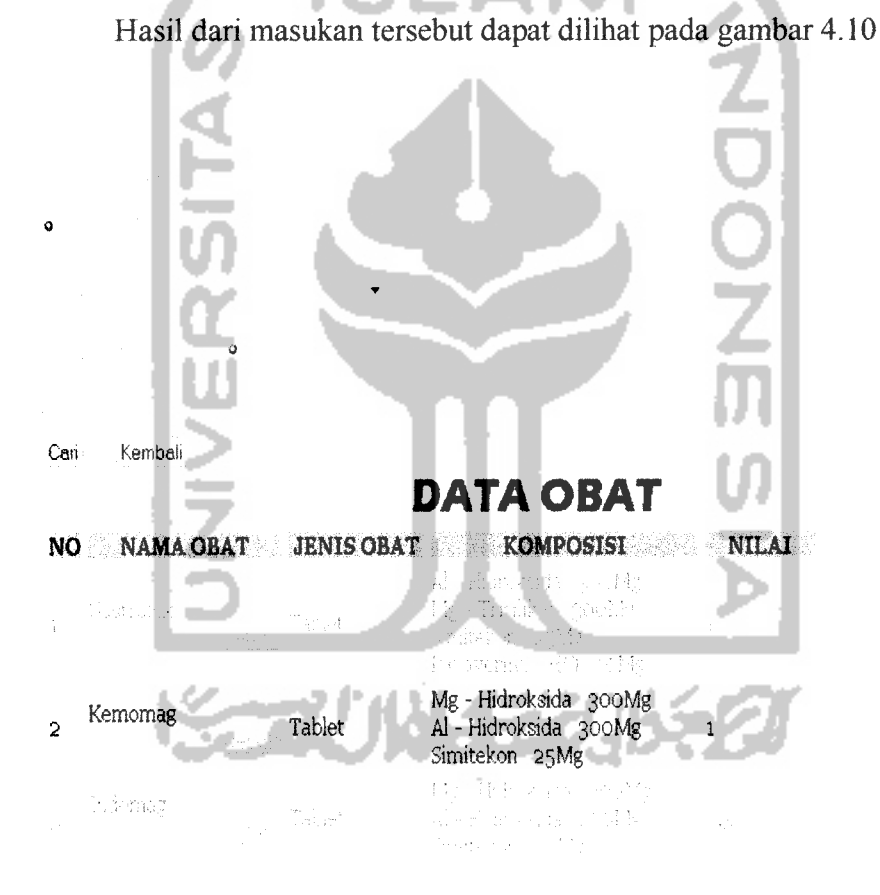

*Gambar 4.10* Antarmuka masukan pencarian obat berdasarkan komposisi obat

dengan operator *AND*

Ketika tombol "Cari" di tekan, maka akan langsung menjalankan proses perhitungan untuk mencari obat berdasarkan kriteria yang telah dimasukan. Proses pencarian ini, mencari komposisi obat berdasarkan hasil perhitungan untuk setiap obat. List Nilai Mu untuk setiap obat setelah melalui proses pencarian.

Data pengujian pencarian kadar komposisi obat dengan operator OR  $\bullet$ Pada **form input** pencarian ini, diberikan contoh masukan seperti dibawah ini untuk menguji keluaran output yang dihasilkan.

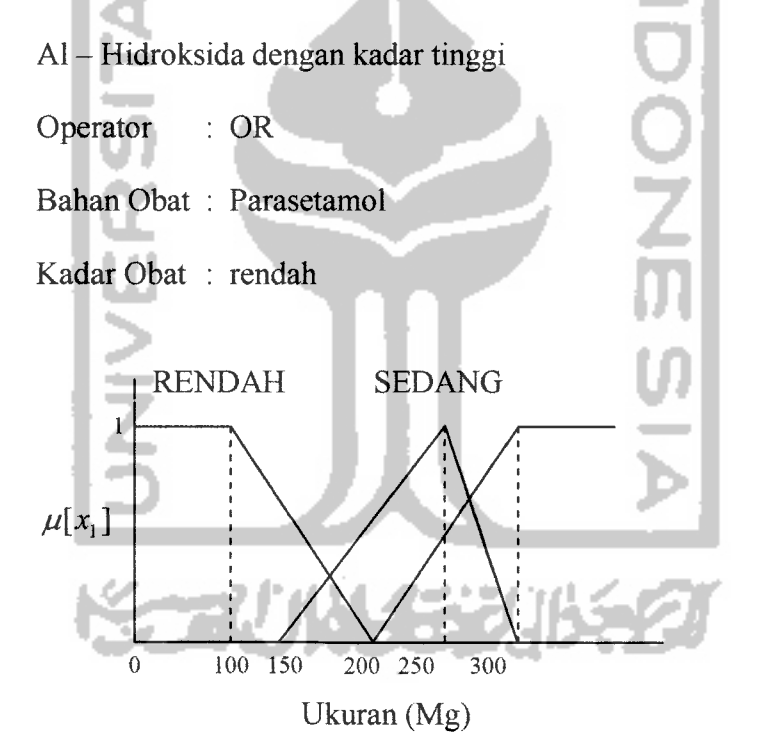

Mixagrip : Parasetamol 125 Mg dengan nilai Mu = 0,75

 $\mu$  parasetamol RENDAH [125] =  $\frac{200 - 125}{100} = 0.75$ 

Panadol: Parasetamol 125 Mg dengan nilai Mu = 0,75

$$
\mu
$$
 parasetamol RENDAH [125] =  $\frac{200 - 125}{100} = 0,75$ 

Inza : Panadol 90 Mg dengan nilai Mu = 1  $\mu$  parasetamol RENDAH [90] =1 Erlagin : Panadol 70 Mg dengan Mu = 1  $\mu$  parasetamol RENDAH [70] = 1 ŏ<br>7 **JNIVERS** WEBU

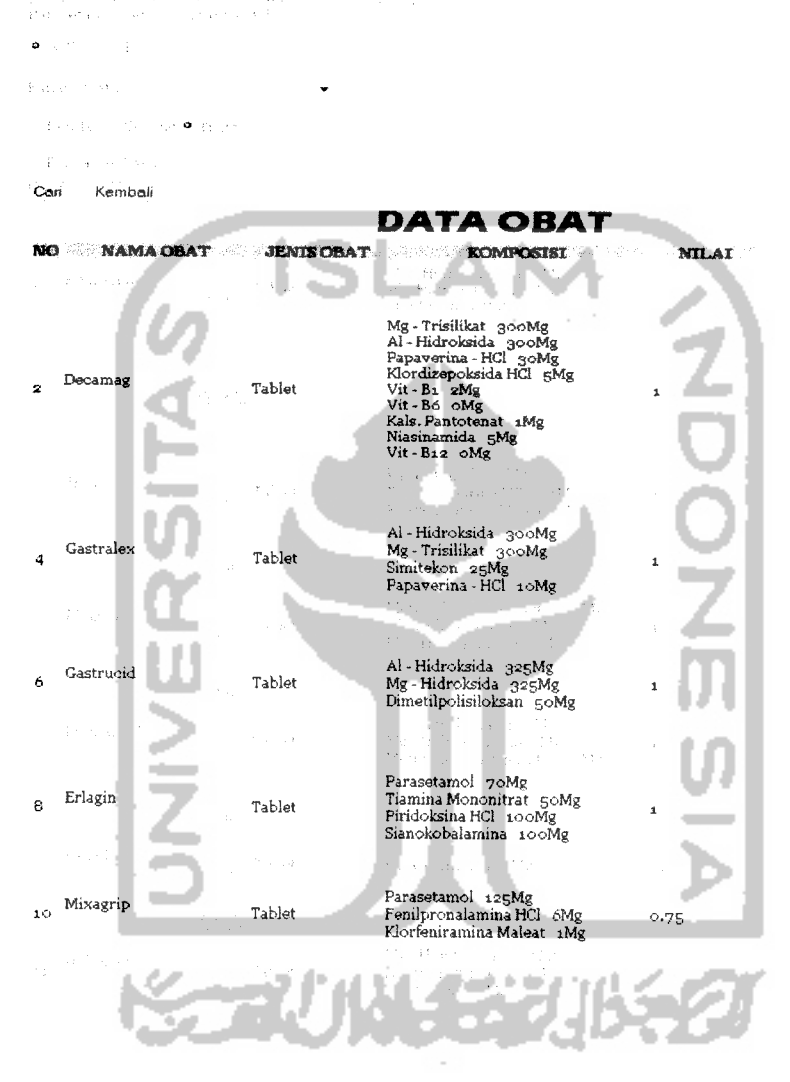

# Hasil dari masukan tersebut dapat dilihat pada gambar 4.11

*Gambar 4.11* Antarmuka masukan pencarian obat berdasarkan komposisi obat

dengan operator OR

d. Data pengujian pencarian berdasarkan indikasi obat

Pada **form input** pencarian berdasarkan indikasi obat, diberikan contoh masukan seperti dibawah ini untuk menguji keluaran output yang dihasilkan.

A NA

Masukkan indikasi obat yang diinginkan : sakit kepala

51

Ŀ

Hasil dari masukan data tersebut dapat dilihat pada gambar 4.12

|      | Marikan muhkes shat wang ditujukan p |                             |                                                                                                    |                                                                                                    |
|------|--------------------------------------|-----------------------------|----------------------------------------------------------------------------------------------------|----------------------------------------------------------------------------------------------------|
| Cari | Kembali                              |                             | <b>DATA OBAT</b>                                                                                                    |                                                                                                    |
|      | NO NAMA OBAT                         | <b>JENTS</b><br><b>OBAT</b> | <b>KOMPOSISI</b>                                                                                                    | <b>INDIKASI</b>                                                                                        |
|      | Podpett                              | ra po                       | Perasetan di k<br>torial estre<br>Guadenham in Thr                                                                              | ab the day hast diverge<br>sa sun aparticia amin'i sano de<br>an<br>Maraima                            |
| 2    | Decolgen FX                          | Tablet                      | Asetaminofen 600Mg<br>Pseudoefedrina HCl 90Mg<br>Klorfeniramina Maleat 2Mg                                                      | Meringankan gejala flu, seperti<br>demam, sakit kepala, hidung<br>tersumbat dan bersin-bersin          |
|      | Fansdel                              | Tubba                       | Parasetan, 4 col M                                                                                                    | and the small shapened of                                                                              |
|      | Procold                              | Tablet                      | Asetaminofen 500Mg<br>Fenilpronalamina HCl 15Mg<br>Klorfeniramina Maleat<br>2Mg                                                 | Pilek, influenza, demam, sakit<br>kepala                                                               |
|      | Inda                                 | Tale Bade                   | Parasutung di Loli b<br>Presidenti i Schill<br>M)<br>id sfermansfilm                                                            | Me maskidsin, geal, Johnson kini<br>washiyaa ka midi hig<br>Syncumbut para beneri nerbir               |
| 6    | Neurogesic                           | Tablet                      | Metamizol 250Mg<br>Vit-B1 500Mg<br>$Vit - B6$ 100 $Mg$<br>$Vit - B12 100Mg$                                                     | Rasa nyeri seperti sakit<br>kepala, neuralgia, islatika, lumbago                                       |
|      | than 4                               | حيي الدين                   | Parizatan 4<br>Peniprenaremoa??<br>ne M<br>Ghreoladair an<br>fik rienrennaa UK- o                                               | late en la de situación mundial<br>extends and the times during and                                    |
| ឧ    | <b>Fluza</b>                         | Tablet                      | Parasetamol 325Mg<br>Etenzamida 250Mg<br>Deksklorfeniramina Maleat 2Mg<br>Fenilpronalamina HCl 15Mg<br>Dekstrometorfan HBr 15Mg | Mengobati flu dengan gejala<br>demam,sakit kepala,hidung<br>tersumbat, bersin-bersin disertai<br>batuk |

*Gambar 4.12* Antarmuka masukan pencarian obat berdasarkan indikasi obat